# **Instruction Manual**

# Model 3015-1520-1200 Upconverter

December 2019, Rev. B

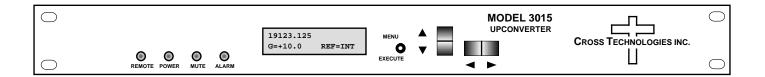

Data, drawings, and other material contained herein are proprietary to Cross Technologies, Inc., but may be reproduced or duplicated without the prior permission of Cross Technologies, Inc. for purposes of operating the equipment.

When ordering parts from Cross Technologies, Inc., be sure to include the equipment model number, equipment serial number, and a description of the part.

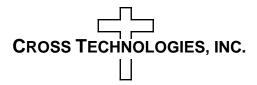

6170 Shiloh Road Alpharetta, Georgia 30005

(770) 886-8005 FAX (770) 886-7964 Toll Free 888-900-5588

WEB www.crosstechnologies.com
E-MAIL info@crosstechnologies.com

#### INSTRUCTION MANUAL

# **MODEL 3015-1520-1200 Upconverter**

| TABLE OF CONTENTS                            | <b>PAGE</b> |
|----------------------------------------------|-------------|
| Warranty                                     | 2           |
| 1.0 General                                  | 3           |
| 1.1 Equipment Description                    | 3           |
| 1.2 Technical Characteristics                | 4           |
| 1.3 Monitor & Control Interface              | 5           |
| 1.4 Environmental Use Information            | 9           |
| 2.0 Installation                             | 10          |
| 2.1 Mechanical                               | 10          |
| 2.2 Rear Inputs & Outputs                    | 11          |
| 2.3 Front & Rear Panel Controls & Indicators | 11          |
| 2.4 Operation                                | 13          |
| 2.5 Menu Settings                            | 14          |

**WARRANTY** - The following warranty applies to all Cross Technologies, Inc. products.

All Cross Technologies, Inc. products are warranted against defective materials and workmanship for a period of one year after shipment to customer. Cross Technologies, Inc.'s obligation under this warranty is limited to repairing or, at Cross Technologies, Inc.'s option, replacing parts, subassemblies, or entire assemblies. Cross Technologies, Inc. shall not be liable for any special, indirect, or consequential damages. This warranty does not cover parts or equipment which have been subject to misuse, negligence, or accident by the customer during use. All shipping costs for warranty repairs will be prepaid by the customer. There are not other warranties, express or implied, except as stated herein.

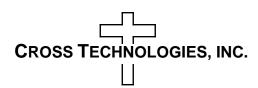

6170 Shiloh Road Alpharetta, Georgia 30005

(770) 886-8005 FAX (770) 886-7964 Toll Free 888-900-5588

WEB www.crosstechnologies.com E-MAIL info@crosstechnologies.com

## **MODEL 3015-1520-1200 Upconverter**

#### 1.0 General

### 1.1 Equipment Description

The 3015-1520-1200 Upconverter converts 1200 ±50 MHz to 15.0 to 20.0 GHz in 125 kHz steps (1 kHz opt-X1008). The 1200 MHz is first converted to 7.0 GHz and then to 15 to 20 GHz with an agile, high side LO upconverter to obtain the wide tuning range. Synthesized local oscillators (LO) provide frequency selection. Multi-function switches select the RF frequency, gain, and other parameters. Front panel LEDs provide indication of DC power (green), PLL alarm (red), remote operation (yellow) or the TX carrier is muted (yellow). Variable attenuators for the IF input and output provide a gain range of -5 to +20 dB as adjusted by the front panel multi-function switches. Remote operation allows selection of frequency and gain. Parameter selection and frequency and gain settings appear on the LCD display. Connectors are BNC (female) for IF and external 10MHz reference input and output, and SMA (female) for the RF output. The unit is powered by a 100-240 ±10% VAC power supply, and housed in a 1 3/4" X 19" X 18" rack mount chassis.

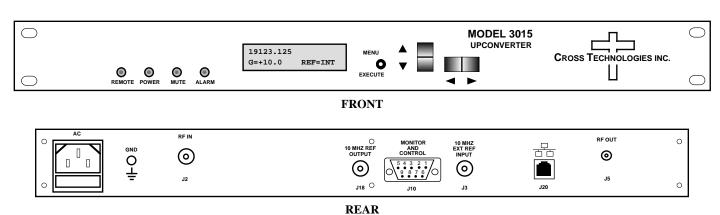

FIGURE 1.1 Model 3015-1520-1200 Front and Rear Panels

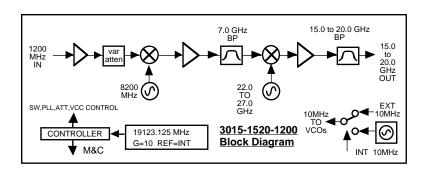

FIGURE 1.2 Model 3015-1520-1200 Upconverter Block Diagram

# 1.2 Technical Characteristics

| Impedance / Return Loss         | 75Ω / 14 dB                           |                             |                          |                          |                      |
|---------------------------------|---------------------------------------|-----------------------------|--------------------------|--------------------------|----------------------|
| Frequency                       | 1200 ±50 MHz                          |                             |                          |                          |                      |
| Input Level                     | -30 to -10 dBm                        |                             |                          |                          |                      |
| Output Characteristics          | -30 to -10 dbiii                      |                             |                          |                          |                      |
| Impedance / Return Loss         | 50Ω / 14 dB min                       | imum                        |                          |                          |                      |
| Frequency                       | 15.0 to 2.0 MHz                       |                             |                          |                          |                      |
| Output Level                    | -15 to 0 dBm                          |                             |                          |                          |                      |
| Output 1 dB Compression         | +10 dBm                               |                             |                          |                          |                      |
| Channel Characteristics         | 110 05                                |                             |                          |                          |                      |
| Gain Max./Range (adjustable)    | 20 ± 2 dB Max./                       | -5.0 to +20.0 dB.           | , 0.5 dB ± 0.5 dB s      | steps                    |                      |
| Spurious Inband                 |                                       |                             |                          | and, 0 dBm out,Gn        | <br>nax.15-20 GF     |
|                                 |                                       |                             |                          |                          |                      |
| Spurious Inband                 |                                       | *                           | - · ·                    | k.,Gmax.,15-20 GH        | 1Z                   |
| Spurious, Out of band           |                                       |                             | .9 GHz and 20.1 -        |                          |                      |
| Intermod                        |                                       |                             | t -5 dBm out, at m       |                          |                      |
| Frequency Response              | · · · · · · · · · · · · · · · · · · · |                             |                          | ± 1.0 dB, <u>100</u> MHz | z BW                 |
| Group Delay, max.               | 2 ns parabolic; 2                     | <u>? ns</u> linear; 1 ns ri | ipple, <u>100</u> MHz BV | V                        |                      |
| Frequency Sense                 | Non-inverting                         |                             |                          |                          |                      |
| Synthesizer Characteristics     |                                       |                             |                          |                          |                      |
| Frequency Accuracy              | ± 0.01 ppm max                        | imum over temp              | internal reference       | external reference       | e input              |
| Frequency Step                  | 125 kHz minimu                        | ım, (1 kHz option           | - X1008)                 |                          |                      |
| External 10 MHz Level           | +3 dBm ± 3 dB,                        | 50Ω                         |                          |                          |                      |
| Phase Noise @ Frequency         | 100 MHz                               | 1kHz                        | 10kHz                    | 100kHz                   | 1MHz                 |
| dBC/Hz                          | -60                                   | -70                         | -80                      | -90                      | -100                 |
| Controls, Indicators            |                                       |                             | l.                       |                          |                      |
| Frequency / Gain Selection      | Direct readout L                      | CD; manual or re            | emote selection          |                          |                      |
| Power, Alarm, Remote, Mute      | +                                     | d LED, Yellow LE            |                          |                          |                      |
| Remote                          | ·                                     | ·                           |                          | net/Option -W8, -V       | N/18 <b>-</b> \N/28\ |
| Other                           | 1102020, 0000                         | bada (110+22/+01            | orophori Q, Eliler       | rice Option vvo, v       | V10, VV20)           |
| RF, IF Connectors               | SMA. (female).                        | BNC, 750 (fema              | le), (Others Option      | nal)                     |                      |
| 10 MHz Connectors               |                                       | $5\Omega$ works for 50      |                          | 144.7                    |                      |
| Alarm/Remote Connector          |                                       |                             | t closure on Alarn       | า                        |                      |
| Size                            | 19 inch, 1RU St                       | tandard Chassis             | 1.75" high X 18.0"       | deep                     |                      |
| Power                           | 100-24 ±10% V                         | AC, 47-63 Hz, 60            | ) watts maximum          |                          |                      |
| Available Options               | <u>'</u>                              |                             |                          |                          |                      |
| - Q                             | RS485/422                             |                             |                          |                          |                      |
| - W8                            |                                       | /eb Browser (WB             | 2)                       |                          |                      |
|                                 |                                       |                             |                          |                          |                      |
| - W18                           |                                       | /eb Browser & St            | MP                       |                          |                      |
| - W28                           | Ethernet with T                       | CP/IP, Telenet              |                          |                          |                      |
| - W828                          | W8 +W18 +W2                           | 8                           |                          |                          |                      |
| Connector / Impedance           |                                       |                             |                          |                          |                      |
| - S                             | 50Ω SMA (RF).                         | 50Ω BNC (IF)                |                          |                          |                      |
| - SS                            | 50Ω SMA (RF).                         | 50Ω SMA (IF)                |                          |                          |                      |
| Contact Cross for other options |                                       |                             |                          |                          |                      |

Figure 2.3 Front & Rear Panel Controls & Indicators

| Available Options                                               |                                  |  |
|-----------------------------------------------------------------|----------------------------------|--|
| - Q                                                             | RS485/422                        |  |
| - W8                                                            | Ethernet with Web Browser (WB)   |  |
| - W18                                                           | Ethernet with Web Browser & SNMP |  |
| - W28                                                           | Ethernet with TCP/IP. Telenet    |  |
| - W828                                                          | W8 +W18 +W28                     |  |
| Connector / Impedance                                           |                                  |  |
| - S                                                             | 50Ω SMA (RF), 50Ω BNC (IF)       |  |
| - SS                                                            | 50Ω SMA (RF). 50Ω SMA (IF)       |  |
| Super SMA for >18 GHz                                           |                                  |  |
| Contact Cross for other options                                 |                                  |  |
| *10°C to 40°C; Specifications subject to change without notice- |                                  |  |

### 1.3 Monitor and Control Interfac

## A) Remote Serial Interface

Protocol - RS-485, RS-422 or RS-232C (selectable), 9600 baud rate, no parity, 8 data bits, 1 start bit, 1 stop bit.

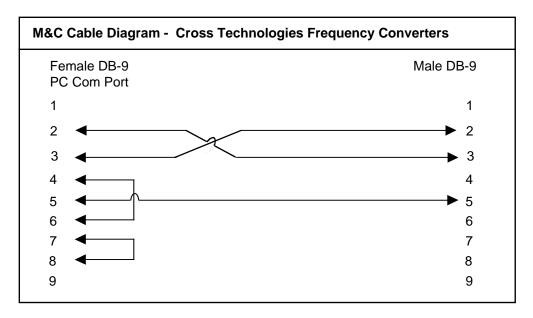

**B)** Commands - Table 1.2 lists the commands for the 3015-1520-1200 and briefly describes them.

After a command is sent the 3015-1520-1200 sends a return ">" indicating the command has been received and executed.

\* PLEASE NOTE: The two character {aa}(00-31) prefix, in the table below, should be used ONLY when RS-485, (OPTION-Q), is selected.

| Command            | Syntax          | Description                                                      |
|--------------------|-----------------|------------------------------------------------------------------|
| Set Frequency      | {aaCFxxxxxxxxx} | where:                                                           |
| oct i requeriey    | [ddol xxxxxxx]  | aa = unit address, range = 00 to 31, only used if interface      |
|                    |                 | is RS485, otherwise omit                                         |
|                    |                 | F = command code                                                 |
|                    |                 | xxxxx = Converter center frequency in MHz.                       |
|                    |                 | Range: 15000.000 to 20000.000 in 125 kHz steps.                  |
|                    |                 | example: {CF16250.25}                                            |
|                    |                 | Will set the converter output frequency to CF16250.25 MHz.       |
|                    |                 | The unit will reply with the '>' character if                    |
|                    |                 |                                                                  |
| Cot Coin           | (aaCCyyyy)      | the command is sucessfully processed.                            |
| Set Gain           | {aaCGxxx}       | where:                                                           |
|                    |                 | aa = unit address, range = 00 to 31, only used if interface      |
|                    |                 | is RS485, otherwise omit                                         |
|                    |                 | G = command code                                                 |
|                    |                 | xxx = Desired gain in 0.5 dB steps, omit the decimal point.      |
|                    |                 | Range: -50 to 200 (-5.0 to 20.0 in 0.5 dB steps).                |
|                    |                 | example: {CG155}                                                 |
|                    |                 | Will set the gain to 15.5 dB.                                    |
|                    |                 | The unit will reply with the '>' character if                    |
|                    |                 | the command is sucessfully processed.                            |
| Set Reference Mode | {aaCEx}         | where:                                                           |
|                    |                 | aa = unit address, range = 00 to 31, only used if interface      |
|                    |                 | is RS485, otherwise omit                                         |
|                    |                 | E = command code                                                 |
|                    |                 | x = 0 for Internal, 1 for External.                              |
|                    |                 | example: {CE1}                                                   |
|                    |                 | Will set unit's 10 MHz reference mode to External.               |
|                    |                 | The unit will reply with the '>' character if                    |
|                    |                 | the command is sucessfully processed.                            |
| Set Mute           | {aaCMx}         | where:                                                           |
|                    |                 | aa = unit address, range = 00 to 31, only used if interface is R |
|                    |                 | M = command code                                                 |
|                    |                 | x = 0 for mute off and 1 for mute on.                            |
|                    |                 | example: {CM1}                                                   |
|                    |                 | Will mute the converter's RF output.                             |
|                    |                 | The unit will reply with the '>' character if                    |
|                    |                 | the command is sucessfully processed.                            |

C) Status Requests - Table 1.2 lists the status requests for the 3015-1520-1200 and briefly describes them.

\* PLEASE NOTE: The two character {aa}(00-31) prefix, in the table below, should be used ONLY when RS-485, (OPTION-Q), is selected.

| Command                               | Syntax | Description                                                 |
|---------------------------------------|--------|-------------------------------------------------------------|
| Get Frequency                         | {aaSF} | returns: {aaSFxxxxxxxx}                                     |
| , , , , , , , , , , , , , , , , , , , |        | where:                                                      |
|                                       |        | aa = unit address, range = 00 to 31, only used if interface |
|                                       |        | is RS485, otherwise omit                                    |
|                                       |        | F = command code                                            |
|                                       |        | xxxxxxxx = the converter's RF center frequency in kHz.      |
|                                       |        | The unit will reply with the '>' character if the command   |
|                                       |        | is sucessfully processed.                                   |
| Get Gain                              | {aaSG} | returns: {aaSGxxx}                                          |
| oct dani                              | (uuse) | where:                                                      |
|                                       |        | aa = unit address, range = 00 to 31, only used if interface |
|                                       |        | is RS485, otherwise omit                                    |
|                                       |        | G = command code                                            |
|                                       |        | xxx = Gain in 0.5 dB.                                       |
|                                       |        | The unit will append the '>' character if the command       |
|                                       |        | is sucessfully processed.                                   |
| Get Reference Mode                    | {aaSE} | returns: {aaSEx}                                            |
| det Reference Mode                    | (ddSL) | where:                                                      |
|                                       |        | aa = unit address, range = 00 to 31, only used if interface |
|                                       |        | is RS485, otherwise omit                                    |
|                                       |        | E = command code                                            |
|                                       |        | x = 0 for Internal, 1 for External.                         |
|                                       |        | The unit will append the '>' character if the command       |
|                                       |        | •                                                           |
| Cat Muta                              | (aaCM) | is sucessfully processed.                                   |
| Get Mute                              | {aaSM} | returns: {aaSMx}                                            |
|                                       |        | where:                                                      |
|                                       |        | aa = unit address, range = 00 to 31, only used if interface |
|                                       |        | is RS485, otherwise omit                                    |
|                                       |        | A = command code                                            |
|                                       |        | x = 0 for alarm off, 1 for alarm on.                        |
|                                       |        | The unit will append the '>' character if the command       |
| 0.1.1                                 | (0.1)  | is sucessfully processed.                                   |
| Get alarm status                      | {SA}   | returns {aaSAx}                                             |
|                                       |        | where:                                                      |
|                                       |        | aa = unit address, range = 00 to 31, only used if interface |
|                                       |        | is RS485, otherwise omit                                    |
|                                       |        | A = command code                                            |
|                                       |        | x = 0 for alarm off, 1 for alarm on.                        |
|                                       |        | The unit will append the '>' character if the command       |
|                                       |        | is sucessfully processed.                                   |

# C) Status Requests - Continued...

\* PLEASE NOTE: The two character {aa}(00-31) prefix, in the table below, should be used ONLY when RS-485, (OPTION-Q), is selected.

| Command                | Syntax | Description                                                 |
|------------------------|--------|-------------------------------------------------------------|
|                        |        |                                                             |
| Get product/model info | {aaSV} | returns {aaSV3015-1520-1200rev.5xx}                         |
|                        |        | where:                                                      |
|                        |        | aa = unit address, range = 00 to 31, only used if interface |
|                        |        | is RS485, otherwise omit                                    |
|                        |        | V = command code                                            |
|                        |        | 3015-1520-1200 = product model and rev. 5.xx                |
|                        |        | is the firmware revision.                                   |
|                        |        | The unit will append the '>' character if the command       |
|                        |        | is sucessfully processed.                                   |
| Get IP address         | {aaSi} | returns {aaSixxx.xxx.xxx.xxx}                               |
| (ethernet option)      |        | where:                                                      |
|                        |        | aa = unit address, range = 00 to 31, only used if interface |
|                        |        | is RS485, otherwise omit                                    |
|                        |        | i = command code                                            |
|                        |        | xxx.xxx.xxx = IP address                                    |
| Get subnet mask        | {aaSs} | returns {Ssxxx.xxx.xxx.xxx}                                 |
| (ethernet option)      |        | where xxx.xxx.xxx = subnet mask                             |

#### 1.4 Environmental Use Information

- **A. Elevated operating ambient temperature** if installed in a closed or multi-unit rack assembly, the operating ambient temperature of the rack may be greater than room ambient temperature. Therefore, consideration should be given to Tmra.
- **B.** Reduced air flow Installation of the equipment in a rack should be such that the amount of air flow required for safe operation of the equipment is not compromised. Additional space between unit may be required.
- **C. Mechanical loading** Mounting of equipment in a rack should be such that a hazardous condition does not exist due to uneven weight distribution.
- **D.** Circuit Overloading Consideration should be given to the connection of the equipment to the supply circuit and the effect that overloading of circuits could have on over current protection and supply wiring. Appropriate consideration of equipment name plate rating should be used, when addressing this concern.
- **E. Reliable Earthing** Reliable earthing of rack-mounted equipment should be maintained. Particular attention should be given to supply connections other than direct connection to the Branch (use of power strips).
- **F. Top Cover** There are no serviceable parts inside the product so, the Top Cover should not be removed. If the Top Cover is removed the ground strap and associated screw MUST BE REINSTALLED prior to Top Cover screw replacement. FAILURE TO DO this may cause INGRESS and/or EGRESS emission problems.

#### 2.0 Installation

#### 2.1 Mechanical

The 3015-1520-1200 consists of one RF/Controller PCB which is housed in a 1 RU (1 3/4 inch high) by 16 inch deep chassis. A switching,  $\pm$  12,  $\pm$ 24,  $\pm$ 5 VDC power supply provides power for the assembly.

The 3015-1520-1200 can be secured to a rack using the 4 holes on the front panel. Figure 2.1 shows how the 3015-1520-1200 is assembled.

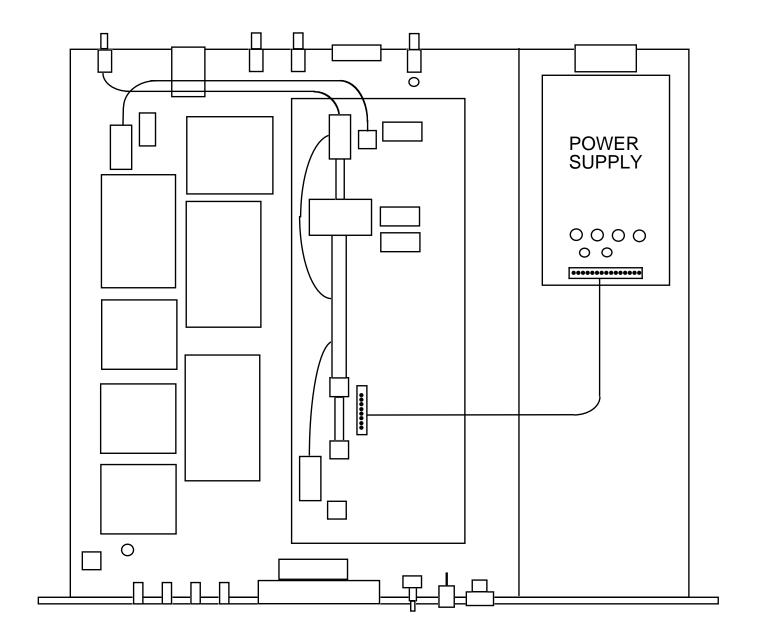

FIGURE 2.1 3015-1520-1200 Mechanical Assembly

#### **2.2 Rear Panel Input / Output Signals -** Figure 2.2 shows the input and output connectors on the rear panel.

FIGURE 2.2 3015-1520-1200 Rear Panel Inputs and Outputs

| Table 2.1 J10 Pinouts (RS-485/RS-422/RS-232C)* |                               |  |  |
|------------------------------------------------|-------------------------------|--|--|
| Pin                                            | Description                   |  |  |
| 1                                              | Rx-                           |  |  |
| 2                                              | Rx+ (RS-232C)                 |  |  |
| 3                                              | Tx+ (RS-232C)                 |  |  |
| 4                                              | Tx-                           |  |  |
| 5                                              | Ground                        |  |  |
| 6                                              | Alarm Relay - Common          |  |  |
| 7                                              | Alarm Relay - Normally Open   |  |  |
| 8                                              | Not Used                      |  |  |
| 9                                              | Alarm Relay - Normally Closed |  |  |

<sup>\*</sup>Interface: DB-9 Female; Protocol: RS-485, RS-422, or RS-232C (selectable), 9600 baud rate, no parity, 8 data bits, 1 start bit, 1 stop bit

| Table 2.2 Connectors/Impedance |    |                           |
|--------------------------------|----|---------------------------|
|                                | S  | 2.92mm (RF), 50Ω BNC (IF) |
|                                | SS | 2.92mm (RF), SMA (IF)     |

# **2.3 Front & Rear Panel Controls and Indicators** - Figure 2.3 shows the front and rear panel controls and indicators.

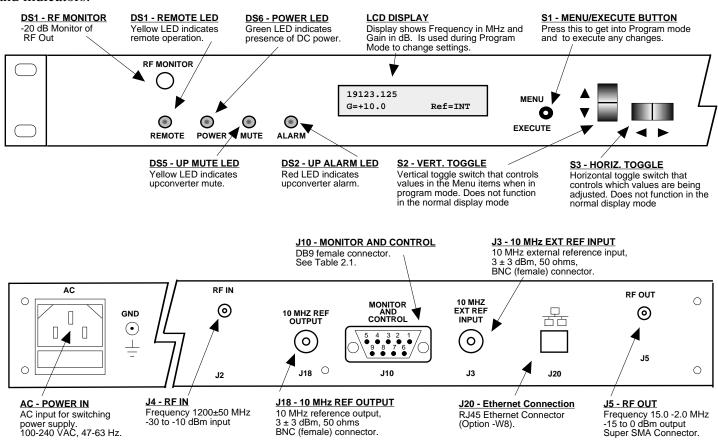

#### 2.4 Installation / Operation

#### 2.4.1 Installing and Operating the 3015-1520-1200 Upconverter

- 1. Connect a -30 dBm to -10 dBm, 1200MHz ±50 MHz signal to RF IN, J2 (Figure 2.3, page 9)
- 2. Connect RF OUT, J5, to the external equipment.
- 3. Connect 100- 240  $\pm$ 10% VAC, 47 63 Hz to AC input on the back panel.
- 4. Set the desired output frequency (See Section 2.5 Menu Settings, page 13).
- 5. Set the input level (See Section 2.5 Menu Settings, page 15).
- 6. Set the gain for -5.0 to +20.0 dB. Make sure the output stays within -15 to 0 dBm with the gain selected and the input level provided. The firmware will prevent setting gain and input level outside this range. (See Section 2.5 Menu Settings, page 15).
- 7. Be sure DS6 (green, DC Power) is on and DS2 (red, Alarm) is off (Figure 2.3, page 9).
- 8. <u>AC Fuse</u> The fuse is a 5 mm X 20 mm, 2 amp slow blow (Type T) and is inserted in the far slot in the drawer below the AC input as shown in Figure 2.4, page 10. There is a spare fuse in the near slot. If a fuse continues to open, the power supply is most likely defective.

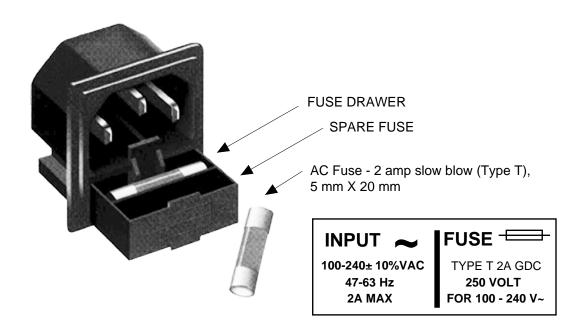

FIGURE 2.4 Fuse Location and Spare Fuse

#### 2.5 Menu Settings

**2.5.1 Functions** - This section describes operation of the front panel controls. There are three operator switches, the LCD display and alarm indicator LEDs. All functions for the equipment are controlled by these components. The functions are (see Figure 2.5, page 15):

## Power Up Normal Display

| Menu 1 | Frequency in MHz |
|--------|------------------|

| Menu 2 | Input Level in dBm (-30 to-10) |
|--------|--------------------------------|
| Menu 3 | Gain in dB (-5.0 to +20.0)     |

Menu 4 Mute TX Signal

Menu 5 Set Unit to Remote Operation

Menu 6 Select Frequency Step Size -1kHz minimum (option X1008)

Menu 7 Select External 10 MHz Reference

Menu 8 Select RS232, RS422, or RS485 Remote Operation (option Q)

**Menu 8** Select RS485 Remote Address for Unit (**option Q**)

**Save Menu** When "R" is selected in any of the above menus or when operator reaches the end

Alarm indications appear on the LEDs (see figure 2.2, page 9).

All program changes must start with the operation of the Menu/Execute switch and must also end with the operation of the Menu/Execute switch verified by the "Save Settings?" Menu. If this sequence is not followed, none of the changes will take effect. If programming is initiated and no operator action takes place for approximately 12 seconds (before the final press of the Menu/Execute switch) the display will revert to its previous status and you will need to start over.

#### 2.5.2. Power On Settings

**NOTE:** The last status of a unit is retained even when power is removed. When power is restored, the unit will return to it's previous settings.

When power is first applied, the LCD display goes through three steps.

- 1. The LCD goes black to show all segments are functioning.
- 2. The software version will be displayed.

```
REV 1.00
```

3. The present frequency, gain, and selected RF output of the upconverter is shown.

```
F = 19123.125
G = +10 REF = INT
```

The unit is now operational and ready for any changes the operator may desire.

#### 2.5.3 Control Switches

- <u>1. Menu/Execute</u> Any change to the programming of the unit must be initiated by pressing the Menu/Execute switch and completed by pressing the Menu/Execute switch.
- <u>2. Horizontal Switch</u> This switch is mounted so its movement is horizontal and moves the cursor left or right.
- 3. Vertical Switch This switch is mounted so its movement is vertical and has two functions:
  - **A)** During frequency, gain changes, the vertical movement will raise or lower the number in the direction of the arrows.
  - **B**) For other functions such as Mute on/off, the vertical switch will alternately turn the function on or off regardless of the direction operated.

## 2.5.4 Frequency Changes

At any time during the modification process, if you have made a mistake and do not wish to save the changes you have made, **do not press the Menu/Execute switch**; simply do nothing for approximately 30 seconds, and the system will return to the normal operating mode or scroll to "R" and push the menu/Execute switch and select "NO" in the "SAVE SETTINGS?" window.

## To change the FREQUENCY:

1.Operate the Menu/Execute switch until you get to the menu item you want to change see Figure 2.5 for the sequence of menu options. The following display is for changing the upconverter frequency:

Pressing the Up/Down switch down will toggle the display to:

By using the horizontal rocker switch the cursor can be moved left or right.

NOTE: CHANGES DO NOT TAKE PLACE ON FREQUENCY UNTIL YOU GO TO THE SAVE MENU AND INDICATE YOU WANT TO SAVE THE CHANGES. THE CARRIER IS MUTED WHEN FREQUENCY IS CHANGED.

When the display indicates the value desired you can push the Menu/Execute switch to the next item:

OR you can scroll to "R", push the Menu/Execute switch to get to:

Selecting Y will save the new settings. Selecting N will revert to the previous settings.

Pushing the Menu/Execute switch then takes you to the default display:

Figure 2.5 shows all the menu items and how to make changes.

#### 2.5.5 Gain Changes

When you get to this menu note that the gain changes will be made as you make them but if you do not wish to save the changes you have made, scroll to "R" and push the menu/Execute switch and select "NO" in the "SAVE SETTINGS?" window or do not press the Menu/Execute switch; simply do nothing for approximately 12 seconds, and the system will return to the normal operating mode.

To change the GAIN, first push the Menu/Execute switch to get to the gain setting:

Operate the Menu/Execute switch until you get to the menu item you want to change (see Figure 2.5 for the sequence of menu options). The following display is for changing the upconverter input level. This is an important setting to optimize spurious and should be made as accurately as possible:

$$INLVL = -20 R$$

NOTE: CHANGES TAKE PLACE ON LEVEL AND GAIN IMMEDIATELY BUT DO NOT GET SAVED UNTIL YOU GO TO THE SAVE MENU AND INDICATE YOU WANT TO SAVE THE CHANGES.

Press the Up/Down switch to change the level in 1 dB steps and then push the Menu/Execute switch to get to the Gain setting:

$$G = +10.0$$
 R

Press the Up/Down switch to change the gain in 0.1, 1 or 10 dB steps:

$$G = +20.0$$
 R

By using the horizontal rocker switch the cursor can be moved left or right. Pressing the Up/Down switch down will toggle the display digit selected until you have the desired gain.

NOTE: THE GAIN WILL BE CHANGED AS YOU ADJUST THE NUMBERS. HOWEVER, THE VALUE WILL NOT BE STORED UNTIL YOU INDICATE YES IN THE SAVE SETTINGS WINDOW. DO NOT SET A GAIN THAT WOULD EXCEED 0 dBm OR HAVE LESS THAN -20 dBm OUTPUT LEVEL. THE FIRMWARE PREVENTS YOU FROM THIS.

When the display indicates the value desired you can push the Menu/Execute switch to the next item OR you can scroll to "R", push the Menu/Execute switch to get to:

Selecting Y will save the new settings. Selecting N will revert to the previous settings.

Pushing the Menu/Execute switch then takes you to:

```
F = 19123.125
G = +10 REF = INT
```

Figure 2.5 gives the menu items and how to make changes.

#### 2.5.5 Alarm Indications

An alarm condition for will occur if the local oscillator phase lock loop (PLL) comes out of lock. The Mute LED will light if you select to mute the Tx Signal and the Remote LED will light when you select the Remote mode.

#### 2.5.6 10 MHz Reference Mode Operation

<u>Internal Mode</u>: The unit uses its own built-in 10 MHz OCXO. The Internal Reference is present on the

Reference Output Connector, J18. REF = INT appears on the front panel display.

External Mode: The unit uses a 10 MHz Reference that is connected to the External Reference Input, J3.

REF = EXT appears on the front panel display. The External 10 MHz Reference level must be +3dBm,  $\pm3dB$ . If the External 10 MHz signal does not meet the unit's specified parameters then the unit will not function properly. The External Reference

is present on the Reference Output connector, J18.

Auto Mode: The unit defaults to the External 10 MHz Reference as long as the level meets the +3dBm,

 $\pm 3$ dB specification. REF = AUTO - E appears on the front panel display where the -E indicates that the unit is using the External 10 MHz Reference. The External Reference is

present on the Reference Output connector, J18.

If the external 10 MHz Reference signal level is less than -1dBm, the unit switches to Internal 10 MHz Reference. REF = AUTO -I appears on the front panel display where -I indicates that the unit is using the Internal 10 MHz Reference. The Internal 10 MHz Reference is present on the reference output connector, J18.

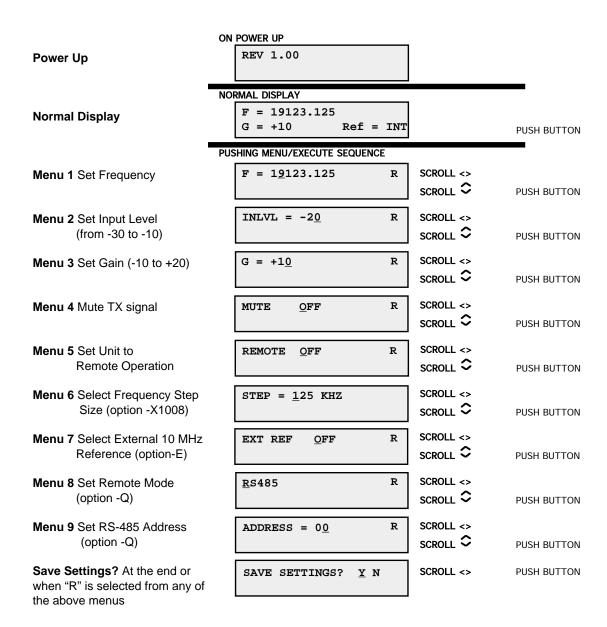

FIGURE 2.5 Menu Display and Sequence

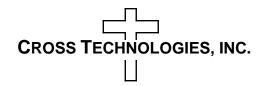

6170 Shiloh Road Alpharetta, Georgia 30005

(770) 886-8005 FAX (770) 886-7964 Toll Free 888-900-5588

WEB www.crosstechnologies.com E-MAIL info@crosstechnologies.com

Printed in USA